## **[macOS 10.15 – Catalina](https://www.unixtutorial.org/macos-10-15-catalina-released) [Released](https://www.unixtutorial.org/macos-10-15-catalina-released)**

Hurray! **macOS 10.15 codenamed Catalina** is finally here, available for download and install. In my case, as you can see from the screenshot, it's ready to be installed any minute.

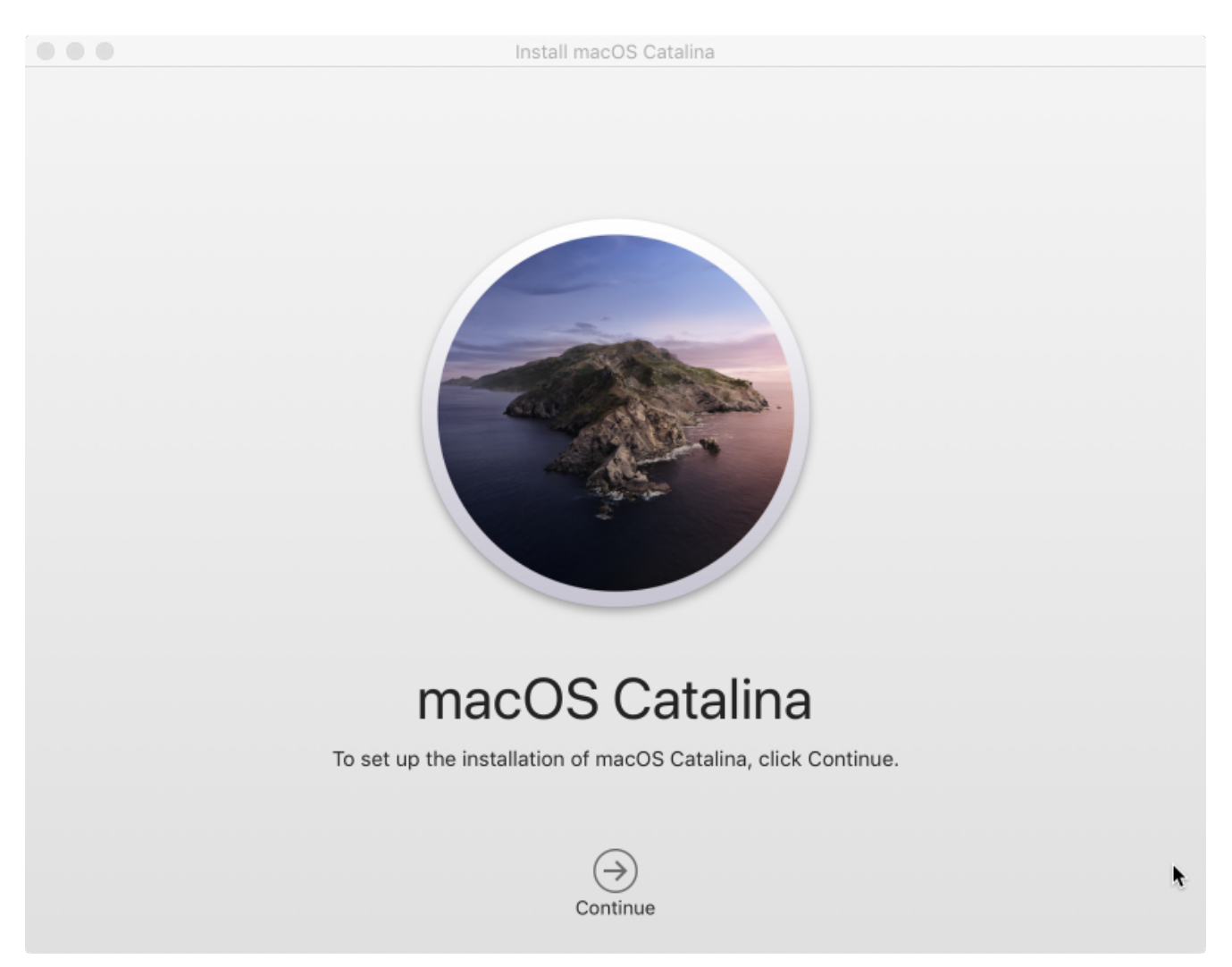

macOS Catalina Installe

I've watched some [macOS](https://www.unixtutorial.org/software/macos) [Catalina](https://www.apple.com/ie/macos/catalina/) reviews based on beta but didn't want to risk installing it on my only work laptop until the final release.

## **macOS Catalina Improvements**

- **New separate apps for managing music, podcasts and movies** – wonder what the minimised music player is like
- **Screen Time is now managed from macOS** that's a super powerful feature for controlling what apps everyone in your familiy (kids, especially) is allowed to run at chosen time intervals
- **Photos improvements** every version brings new things to Photos app, so I'm going to revisit it for sure
- **Notes improvements** I've just been thinking to give Apple Notes another try for daily to-do lists cause I need interoperability with Linux (will use iCloud.com based notes on Dell XPS laptop)
- **Voice improvements** a lot has improved even in macOS Mojave, but Catalina is meant to bring things to a whole new level. I really like what Apple is doing with voice recognition and interaction

## **Notable Changes in macOS Catalina**

- **iTunes is gone** there are now separate apps for managing music and movies
- **Integration with Apple account** you can see Apple ID and related settings right in your System Preferences now (used to be hidden in iTunes, I think)
- **Use your iPad as second screen** this should be fun if you have a relatively recent model of iPad and iOS – think iPad's screen is perfect for some text editing or text console for them [SSH](https://www.unixtutorial.org/reference/ssh) sessions

## **See Also**

- **[macOS](https://www.unixtutorial.org/software/macos)**
- [Official macOS Catalina page](https://www.apple.com/ie/macos/catalina/)
- [install Brave in macOS](https://www.unixtutorial.org/install-brave-browser-with-homebrew)
- [Homebrew package manager for macOS](https://www.unixtutorial.org/software/homebrew)
- [Make your Mac read text in different voices](https://www.unixtutorial.org/get-your-mac-to-speak-up)